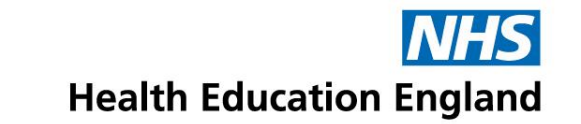

### **Accent Leave Manager (ALM) – Approver**

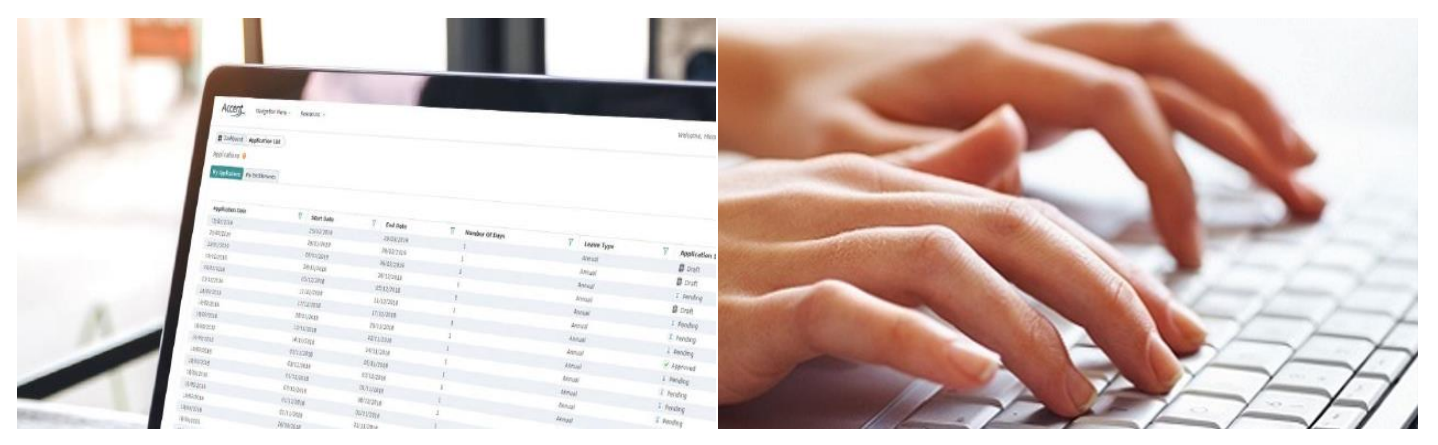

#### **Guidance for approvers**

www.hee.nhs.uk

We work with partners to plan, recruit, educate and train the health workforce.

# **Getting Started**

The guide is designed for anyone who is approving and rejecting study leave requests for trăinee doctorš or dentistś on Accent Leave Manager.

This includes Heads of School, Training Programme Directors and Medical Education teams.

Content:

- 1. Accessing your account
- 2. Re-setting your password
- 3. Leave applications
- 4. Reviewing and approving applications
- 5. Out of Office
- 6. My Notifications

## **1. Accessing your account**

- Accent Leave Manager can be accessed via this link<https://accent.hicom.co.uk/Portal/Live/Web/>
- You should have already received your login details in a separate email from Accent, if you can't see it please check your junk folder
- If you have not received an email, please use the "Forgotten Password" option on the system
- If you have any issues with access, please contact [cdreturns.yh@hee.nhs.uk](mailto:cdreturns.yh@hee.nhs.uk)

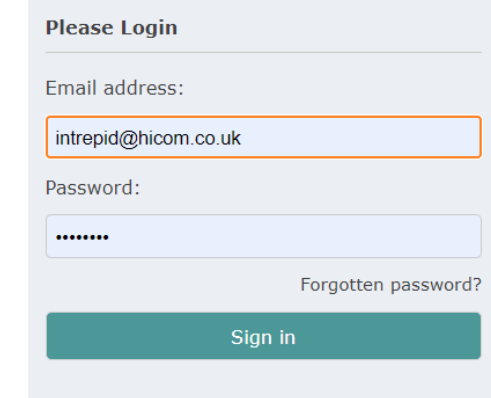

# **2. Re-setting your password**

- If you have forgotten your password, you can reset this on the homepage
- Select "Forgotten password" and input the email address registered on the system
- You will receive an email link which will allow you to change your password

**NOTE:** Password re-set links are valid for 30 minutes. If you attempt to use the link after this, you will be required to follow the process above again.

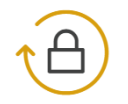

Please enter your email address for instructions on how to reset your password

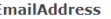

◀ Send reset password link

Notes:

After clicking 'Send reset password link' a link will be sent to your email. Open this email and follow the instructions to reset your password. In the event this email does not appear in your inbox, please be sure to check your Spam folder as in some instances it possible that it will appear here.

- A single page in Accent Leave Manager will show you applications at various stages.
	- **Outstanding applications**  list of applications awaiting your review and approval
	- **Previous approvals**  list of applications previously approved by you
	- **Previous rejections**  list of applications previously rejected by you
	- **Information only** list of applications that require no action from you, but are for your information only

All lists can be filtered using the column headers.

### The different tabs can be accessed through the Navigation Menu:

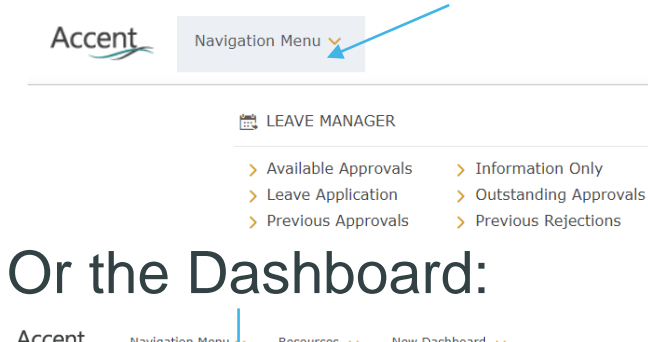

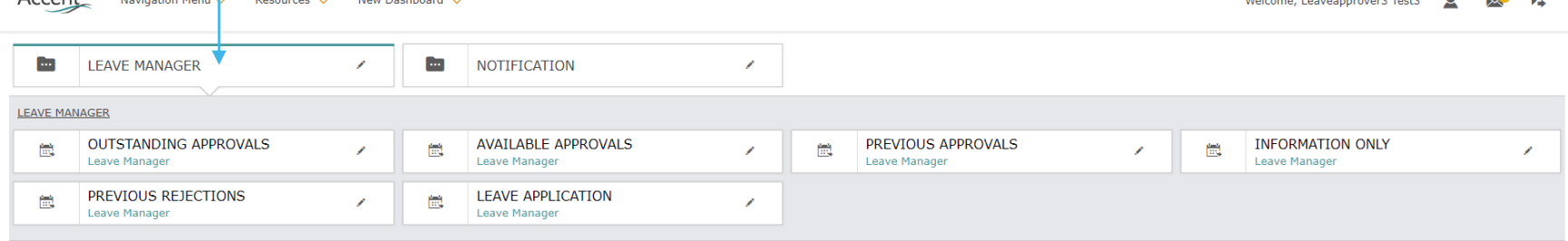

 $M_{\rm H}$  and  $M_{\rm H}$  are constructed to the state of  $\blacksquare$ 

As an approver you have access to the full application as submitted.

#### **Leave details –** Dates, leave type and placement being applied against.

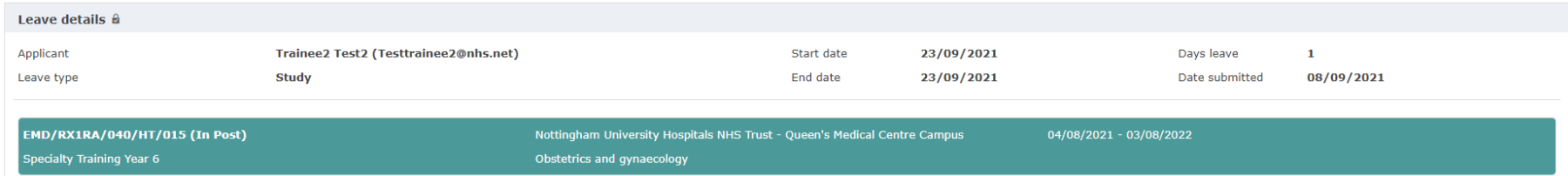

#### **Event details –** Details of the activity the trainee is applying to use study leave for.

#### NB: TPDs/HoS will only receive request for anything other than regional teaching.

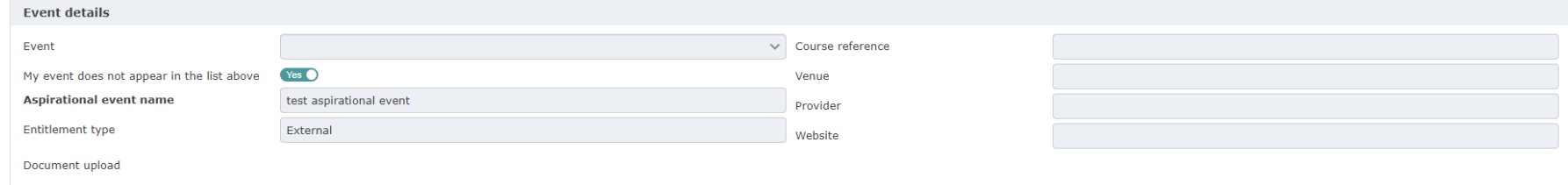

**Cover & Authorisation –** Trainees have been asked to get rota approval an the support of the appropriate supervisor before hey apply for their study leave.

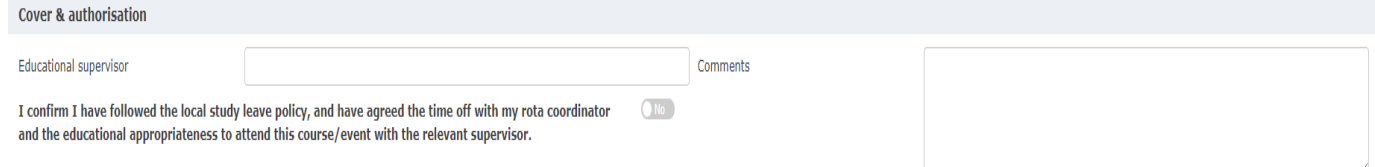

#### **Expenses –** Details of estimated expenses that the trainee wishes to claim.

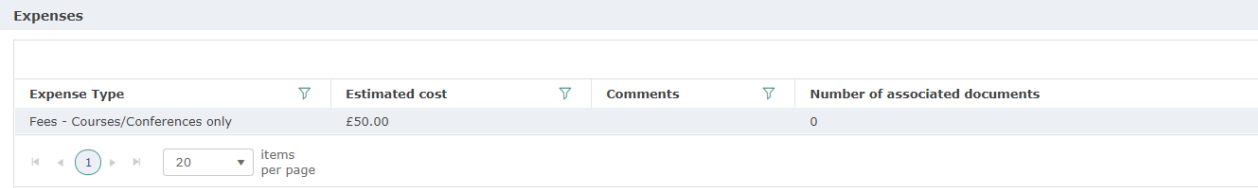

#### **Approval chain -** Approvers associated with the application and any comments they have made.

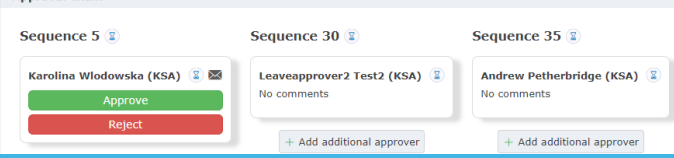

#### **@NHS\_HealthEdEng**

**Annroval chain** 

### **4. Approving and rejecting leave applications**

If you approve an application, you can add a comment, but this is not mandatory. If you reject an application the comment box is mandatory.

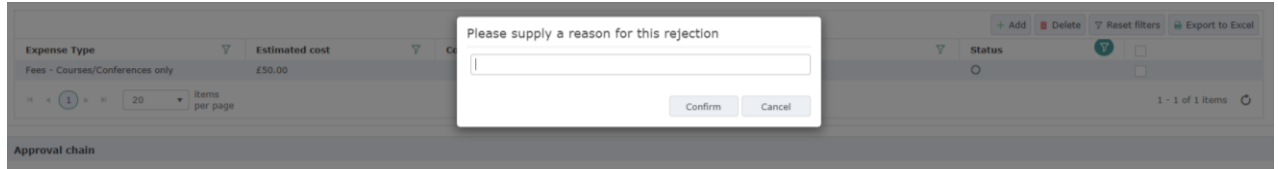

**@NHS\_HealthEdEng**

Messaging an applicant – you can send a message to the applicant via Leave Manager. Approvers can also message other approvers in the approval chain of the application

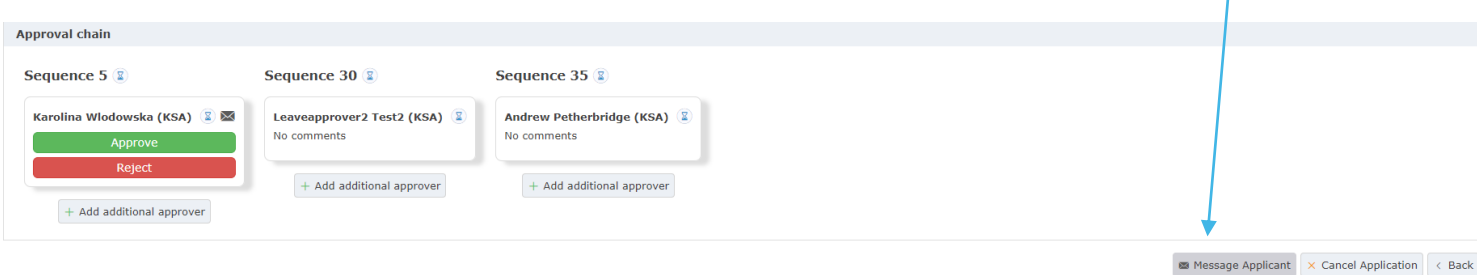

### **5. Out of Office**

If you are a leave approver you can set a period for which you will be out of the office and any applications that require your action will be redirected to another approver.

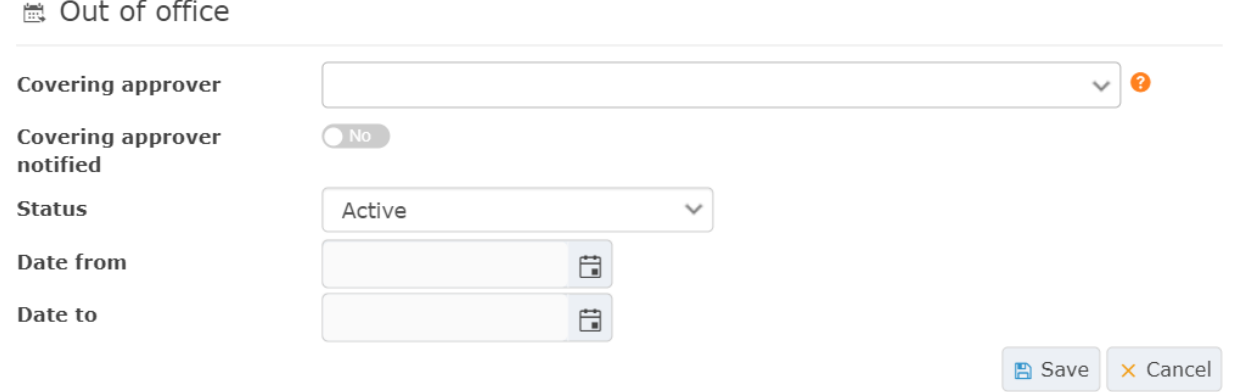

# **6. My Notifications**

The 'My Notifications' section allows you to access messages and alerts which have been sent to you.

- Notifications related to leave applications
- Notifications related to leave approval or rejection

Most messages in Accent will include a link to the application to which it refers.

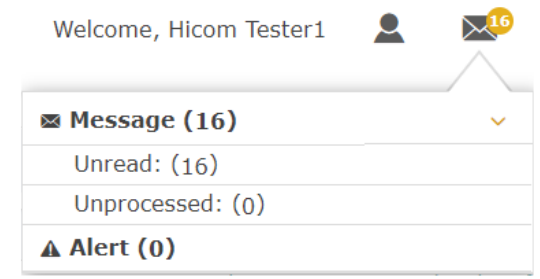

### **Guidance and Resources**

Further guidance and resources can be found on our website:

[https://www.yorksandhumberdeanery.nhs.uk/learner](https://www.yorksandhumberdeanery.nhs.uk/learner_support/policies-curriculum-delivery/alm-pilot) \_support/policies-curriculum-delivery/alm-pilot

> Any questions or feedback to: [CDreturns.yh@hee.nhs.uk](mailto:CDreturns.yh@hee.nhs.uk)